Datenbankverzeichnisse in PitStop Pro

## Welche Möglichkeit bietet PitStop Pro, Aktionslisten, Preflight-Profile etc. abzuspeichern?

Bei PitStop Pro handelt es sich um ein Acrobat-Plug-in, mit dem PDF-Dokumente auf der lokalen Arbeitsstation geprüft und bearbeitet werden können. Prüfprofile, Aktionslisten, Farbmanagement-Einstellungen u. v. m. können in PITSTOP Pro als benutzerdefinierte Settings abgespeichert und bei Bedarf auf das aktuell geöffnete PDF-Dokument angewandt werden.

Die einzelnen Settings werden über das jeweilige Bedienfeld verwaltet und in Ordnern abgelegt und verwaltet. In den einzelnen Ordnern können wiederum Gruppen angelegt werden, über die eine Strukturierung der einzelnen Settings beispielsweise nach unterschiedlichen Einsatzgebieten erfolgen kann. Die Ordner, in denen die Settings abgelegt werden, befinden sich standardmäßig immer auf der lokalen Arbeitsstation und sind auch nur dort verfügbar.

Die auf dem eigenen Rechner verfügbaren Aktionslisten, Farbmanagement-Einstellungen, Farbbibliotheken, Designlayouts, Globale Änderungen, PREFLIGHT-PROFILE, AUSGABEABSICHTEN, QUICKRUNS, VARIABLENSÄTZE und ARbeitsbereiche werden in PitStop Pro unterteilt in Lokal und Standard. Zusätzlich werden die Ordner Favoriten und Letzte in den jeweiligen Bedienfeldern angezeigt.

## **Versionsinfo**

Die Beschreibungen wurden anhand der Version ACROBAT XI PRO erstellt.

Einstellungen können benutzerdefiniert abgelegt werden

Einstellungen werden lokal gespeichert

## Verzeichnisse

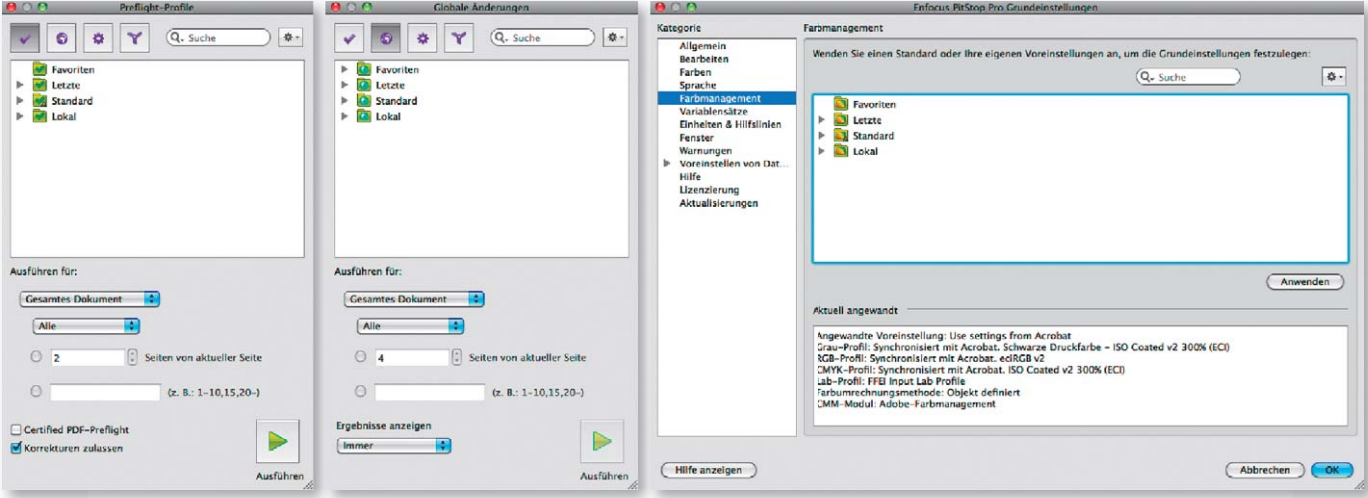

Q Das Verzeichnis Standard enthält die von Enfocus mitgelieferten und installierten Datensätze. In diesem Verzeichnis können Sie keine benutzerdefinierten Datensätze anlegen. Haben Sie dieses Verzeichnis beim Anlegen eines neuen Datensatzes aktiviert, wird das Setting automatisch im Verzeichnis Lokal abgelegt.

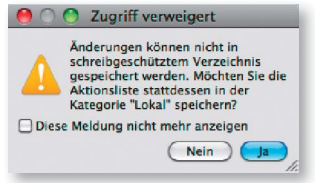

In den Bedienfeldern, in denen benutzerdefinierte Settings erstellt werden können, befinden sich standardmäßig die Verzeichnisse »Favoriten«, »Letzte«, »Standard« und »Lokal«.

## Lokal

**Im Verzeichnis Lokal werden die benutzerdefinierten Settings abgespei**chert. Auf dem Macintosh finden Sie das Verzeichnis LOKAL im Ordner .../BEnutzer/Benutzername/Library/Preferences/Enfocus Prefs Folder/Bedienfeldbezeichnung (auf Englisch). Unter Windows wird der Inhalt des Ordners